# **Town of Andover**

Board of Selectmen and Board of Education Tuesday, May 19<sup>th</sup>, 2020 at 7:00 P.M. Location: virtual meeting via Zoom platform

Special Meeting Agenda

#### **Call-in Directions to join the Zoom Meeting**

Click here to join by computer for video/audio: <https://us02web.zoom.us/j/84508094991> Call-in from your phone for audio: 1-646-558-8656 Meeting ID: 845 0809 4991, Password: 696335 \*Please mute yourself unless you are a commission member or during Public Speak.

- 1. Call to Order
- 2. Public Speak
- 3. Financial Software Upgrade discussion
	- a. Presentation by Mrs. Miller on Quickbooks Implementation
	- b. Presentation by Laura Edwards and Software Committee on BMSI and Edmunds
- 4. Combined Finance Department
- 5. Public Speak
- 6. Adjournment

Helpfully submitted by the Board Clerk/Administrative Assistant, Amanda Gibson.

# **Summary of Priorities**

# **Finance – General Ledger, Budget, Purchasing, A/P, A/R**

# **Technology**

Windows and Office compatible Audit trail with history or changes Scan & attach files in multiple formats User-levels Query and reporting Menus and screens Query and Reporting tools Allows formatting of data Drop down and/or drag and drop criteria selection Define and save. Ability to refresh. Reports Generate in multiple formats Library of pre-built

Searchable fields Multiple environments for implementation

# **Finance**

General Ledger

Periods Support 13 accounting periods Multiple years open Role driven Date driven closings Ability to report on detail or roll up Journal entries Multiple journal entry types Short and long descriptions Attachments Workflow routing for approval Self-balancing interfund Mapping to UCOA/ED001

#### Funds

Accommodate pooled cash for multiple funds Grant Management

Ability to report on multi-year basis

#### Banking

Bank Reconciliations Ability to import bank information Reconcile all banking transactions Define check sort and print order Canceled check report

## Budgeting

Up to 3 year budget and actual Ability to specify # of years Excel export and import What-if modelling. Identify variations. Budget adjustments/transfer. Multiple budget iterations per year with versioning for each. Budget vs Actual

With or without encumbrances

Drill down to source data

System generated alerts when nearing budget tolerances

Route budget requests for approval via workflow

Budget worksheets to distribute to departments for entry. Workflow routing for approval and review.

Posting capabilities. Tools to support creation and distribution of "budget book".

Capture Budget line item assumptions and attach supporting documentation.

Forecasting analysis with unique formulas based on budget type or category.

Budgeting dashboard with drill down capabilities

#### Purchase Orders

Support multiple addresses Ability to email Work flow approval and security settings Budget verification with settings to warn or block Allow multiple G/L accounts per line. Reference to contract, quote, etc Create PO without requisition Convert requisition to PO Pre-encumbrance vs encumbrance Ability to flag line item as fixed asset Utility to unencumber at year end

#### Accounts Payable

Vendor and/or customer master file data

1099 tracking with ability to print and/or transmit

Prevention of duplicate vendors

Deactivate and retain history

Duplicate invoice management

Ability to flag invoice for separate check

Support multiple forms of payment

Ability to scan invoices; route for review. Route a single invoice concurrently to multiple approvers, ability to re-route and add reviewer while in process. Online visibility to invoice approval routing queue.

Import electronic invoices into A/P

Process multiple invoices to a PO

Generate recurring payables templates

Distribute invoice to multiple G/L accounts by pre-defined rules

Manage partial payments

Two or three way matching; PO to invoice or PO to receiving

Use of quick codes

#### Accounts Receivable

Ability to process payments in multiple formats Ability to flag receipts for tax reporting (tuition payments) Generate invoices

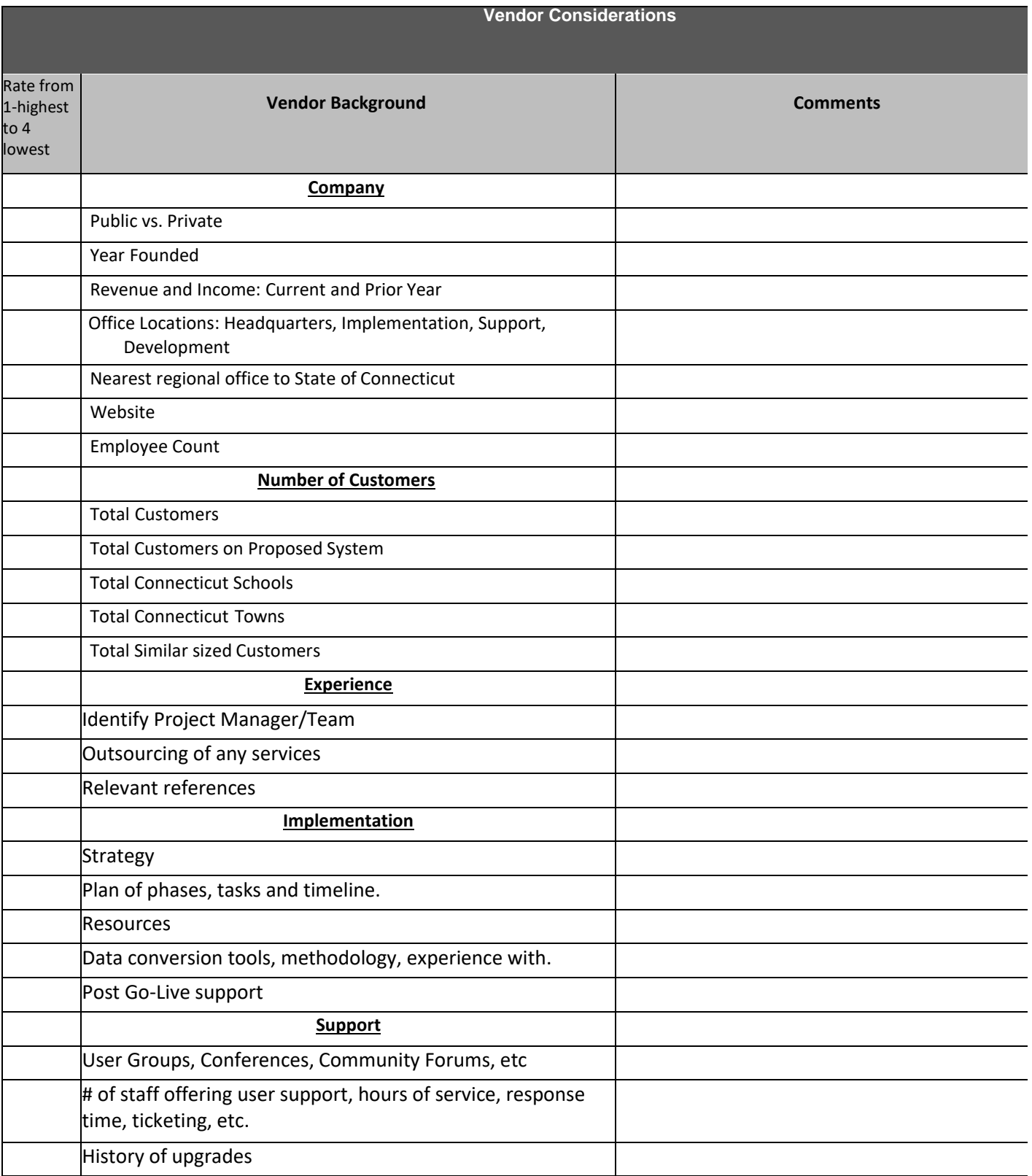

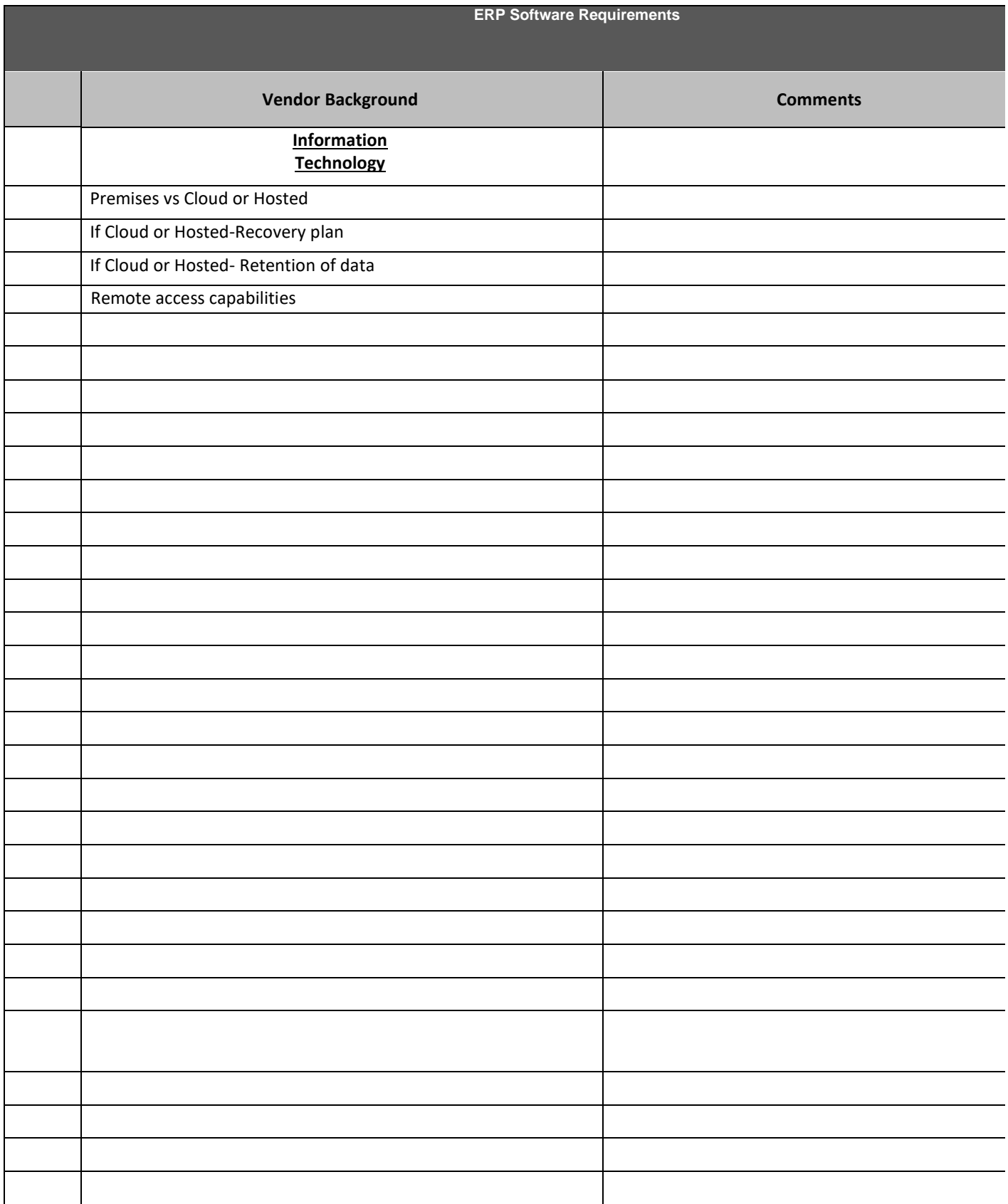

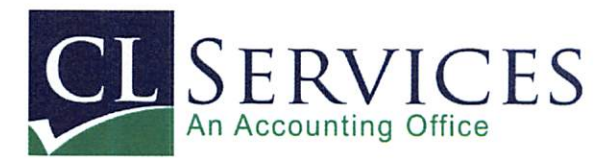

20 KNOLLWOOD DRIVE

PO BOX 372

CANTERBURY, CT 06331

- 1. Introduction
- 2. QuickBooks Experience
- 3. Benefits of QuickBooks:
	- Inexpensive to purchase and operate
	- **User friendly:**  $\bullet$ 
		- Easy set-up and use (server based)
		- Allows for multiple users (3 to 5 depending on program and relatively small price to purchase additional seats)
	- **Reporting features:**  $\bullet$ 
		- **Budget to actual reports**
		- Budget overview to track line item transfers and additional appropriations
		- Use of class tracking  $\mathcal{L}_{\mathcal{A}}$
		- **Exports to excel**
	- Fund accounting (use class tracking and banking sub-accounts to track individual funds)  $\bullet$
	- Bank reconciliation feature
	- Payroll feature (add on program)
	- Audit trail
	- General support readily available
- 4. Limitations of QuickBooks:
	- Recommended for use by small to medium sized entities (no personal experience using **QuickBooks within a School District)**
	- Lack of a robust chart of accounts structure (requires mapping to UCOA)
	- Fund accounting
	- Lack of effective applications:
		- Purchase order system (may be adequately addressed through the use of a third-party application that integrates with QuickBooks; separate cost)
		- Inventory (not considered an issue for the School District or Town)
		- Capital assets (continue to utilize excel)  $\equiv$
		- Interfund accounting (manual entries would be required to record interfund transactions)

#### 5. Questions

# What does it mean when we say Multi-User?

Imagine your business has three people (owner, office manager and payroll clerk) who need to access one QuickBooks file at the same time. The business owner uses one QuickBooks license to run reports, while the office manager uses a second license to enter sales reports and receipts, and the payroll clerk uses a third license to run payroll and print checks.

In this scenario, since three users are using QuickBooks, a 3 User product will be best suited to your business' needs. Similarly, if your business only has two users that will need to access QuickBooks, a 2 User product will be right for vou.

## What are the benefits of using QuickBooks Multi-User?

- Multi-user access enables increased productivity and efficiency
- All users have simultaneous access to your most up-to-date company file. ensuring accurate and efficient collaboration
- You can also stay in control and keep your data protected limit employee access by allowing different levels of user permission within your company's file

#### What is the maximum number of simultaneous users for a QuickBooks company file?

The maximum number of simultaneous users (users accessing the file at the same time) for QuickBooks Pro is three users and Premier Edition is five users. A server does not count as a user if no one works on QuickBooks on the server itself. Our product offers the ability for more users to work in the file at the same time.

#### How can more than one person work on QuickBooks at the same time?

The multi-user mode<sup>1</sup> in QuickBooks Pro and Premier allows multiple users to collaborate on the same company file at the same time. All users must be networked and must each have their own QuickBooks license.

Multi-user mode enables more than one person to work on a company file at the same time increasing collaboration and productivity. It improves accuracy because all users are working on the most up-to-date data. Additionally, it ensures data stays protected because individual user access levels can be set. To enable multi-user mode, go to the File menu in QuickBooks and choose "Multi-User Mode."

If you need 5 or more users accessing QuickBooks at the same time, please see our products, or call us at (866) 676-9668.

#### When do I need an additional license?

Our standard license agreement requires separate QuickBooks licenses for each person who uses QuickBooks software. However, if you have both a laptop and desktop PC, and you're the only person using QuickBooks, you only need one

license. You need to get additional licenses when additional people need to use QuickBooks on their computers..

#### What are some common situations in which businesses need to buy additional licenses?

The most common scenario is when more than one person in the business needs to use QuickBooks, even if only for certain specific tasks. For example, a business owner may want to have a copy of QuickBooks solely for running reports, doing payroll, and printing checks, but his office manager needs to use QuickBooks to enter sales orders and receipts. Accordingly, the business needs two licenses.

#### What if I print out reports from my QuickBooks software for another person? Would I need to get an additional license for this person?

If another person is solely reviewing printed reports that you generate yourself in QuickBooks, then they don't need to get their own QuickBooks license. However, if they install and/or use QuickBooks, then they will need a separate license.

## Can I run QuickBooks both at the office and at home on a single-user license or do I need to purchase separate licenses for both computers? If so, how do I do that?

Under the single-user license, you may install QuickBooks software on one computer for access and use by only one specific person; and, install the software on one additional portable computer so long as only the same specific person accesses and uses the software.

#### How do I purchase additional licenses outside of what is available on the site?

You can configure your QuickBooks to suit however many users you need. If you have more than 3 users of Pro or Premier, we recommend that you call (866) 379-6635 and order from one of our sales consultants. They will ensure that you are set up with the proper number of licenses and that you receive a discount for purchasing additional QuickBooks user licenses.

If you already have a copy of QuickBooks, you can also add additional licenses from within the product. To do so, go to the Help menu, click on "Manage My License" to purchase additional licenses. You will see a web page that allows you to select "Purchase additional licenses via phone" or "Purchase additional licenses via web". If you choose to purchase additional licenses by phone, you will be given a phone number to call and a representative can assist you in purchasing an additional license. If you choose to purchase additional seats over the Internet, you will be directed to the in-product e-Store to make your additional purchases.

## Is there a discount if I purchase an additional user or license?

Yes, you will save 10% off a single-user copy of Pro or Premier when you purchase an additional license. Currently, you cannot receive the discount by ordering from the QuickBooks.com Website. To receive this discount, you need to order through one of our sales consultants by calling (866) 379-6635.

Or, if you already have a copy of QuickBooks 2011, you can purchase additional licenses from within the product..

#### Can I run multiple companies from one copy of QuickBooks?

Yes. You can run as many companies as you want from one copy of QuickBooks. Of course, you'll still need a separate license for each user of QuickBooks if you have multiple users.

#### What is the maximum number of simultaneous users for a **QuickBooks company file?**

QuickBooks can accommodate up to 30 simultaneous users.<sup>1</sup> You can directly convert data from Quicken and Quicken Home and Business Editions '98 through 2011 (older editions require some additional steps). QuickBooks provides detailed step-by-step instructions for the entire conversion process.<sup>2</sup> QuickBooks Pro and Premier Edition are best suited for businesses with 1-4 users. (Note that one license is required for each user. A server does not count as a user if no one works on QuickBooks on the server itself). If your business has 5 or more users, please call us at (866) 379-6635.

#### Can I install a copy of QuickBooks on my network server? Do I need an additional license?

You do not need a separate license if you install QuickBooks on a server for other users to access, but no one directly uses QuickBooks on that server. By choosing the Server Installation during the Installation Interview, QuickBooks will install a version that is appropriate for server access but not for regular QuickBooks use.

If you install QuickBooks on your server, you still must have a license for every user of the program. Only certain configurations involving shared company data files are allowed

#### What if I have more questions about multiple users?

You can access additional help on multiple users in several different places:

- During the QuickBooks installation process
- In the materials included with your QuickBooks software
- 

#### When should I consider QuickBooks Enterprise Solutions?

Move up to QuickBooks Enterprise Solutions when you're at the point where you need to handle larger amounts of data (resulting from having more customers, vendors, inventory, and transaction volume) and multiple users with ease. With Enterprise Solutions, you get twice the list capacity of QuickBooks Pro and Premier Edition, and you can scale up to 30 simultaneous users with 200 percent faster performance.<sup>1</sup> The software also offers in-depth security features with different levels of access to more than 120 individual reports. And it

includes 13 predefined user roles to make new user setup fast and easy. Learn more about .

Important disclaimers, disclosures and notes

 $\mathbb{R}^2$ 

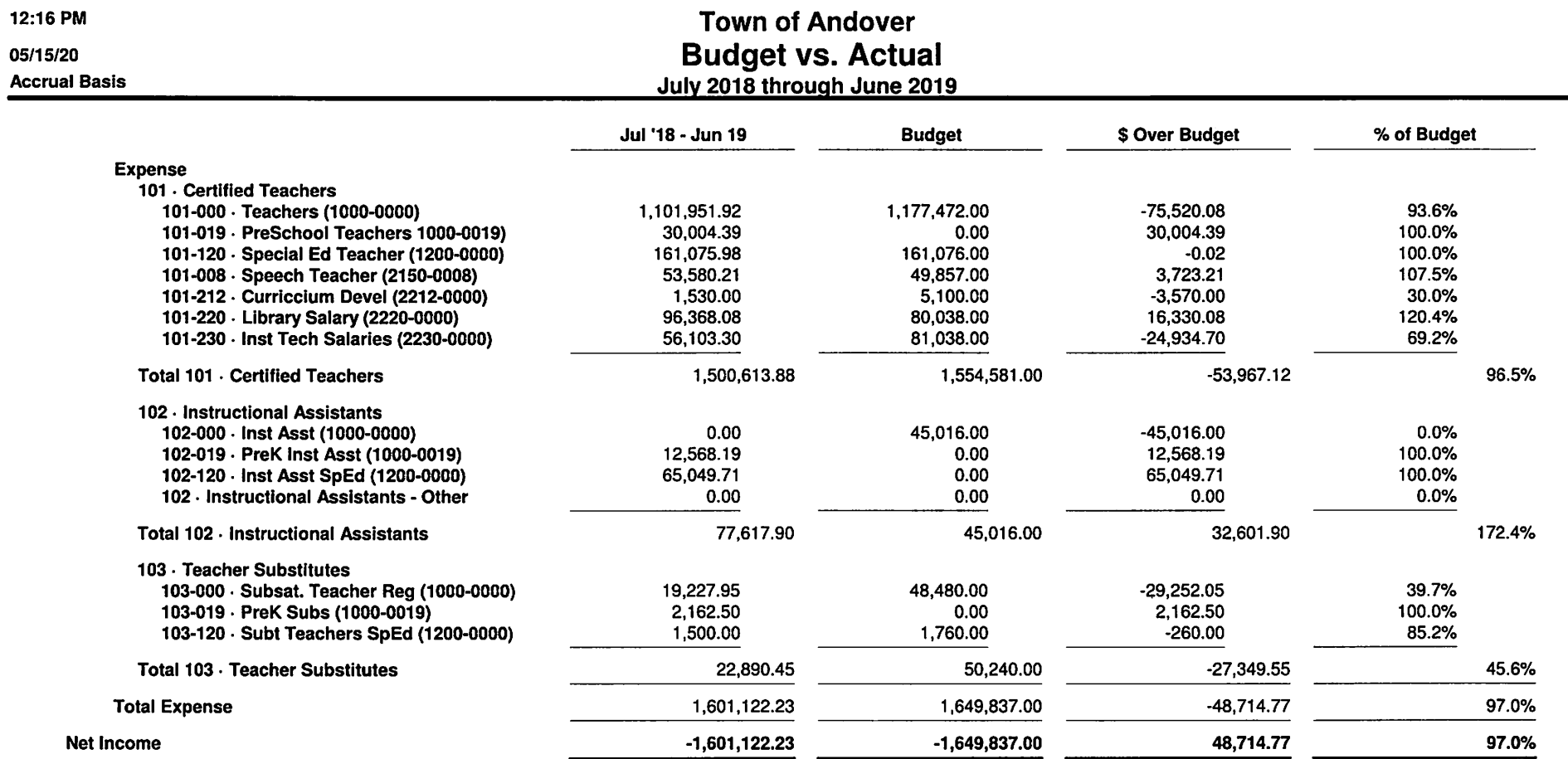

2:51 PM 05/15/20

#### **Town of Andover Audit Trail** Entered/Last Modified July 1, 2018 through May 15, 2020

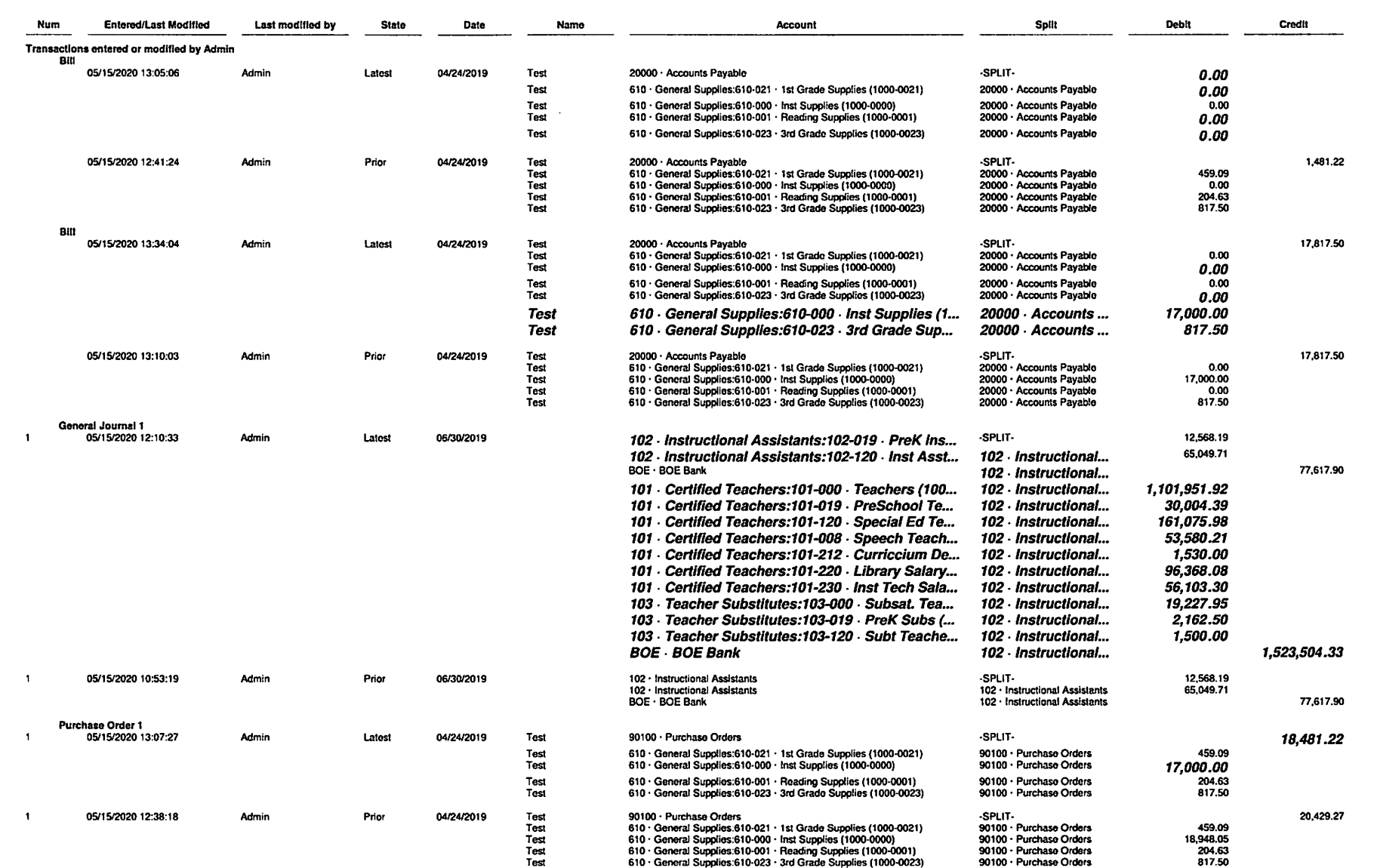

The following are the normal setup options for QuickBooks Users. You would first set up the user and their password (they can then change it), determine what access rights they have; these decisions can be changed at any time by the Admin assigned to the QuickBooks file. At the end of the set-up process, the assigned access rights will be displayed.

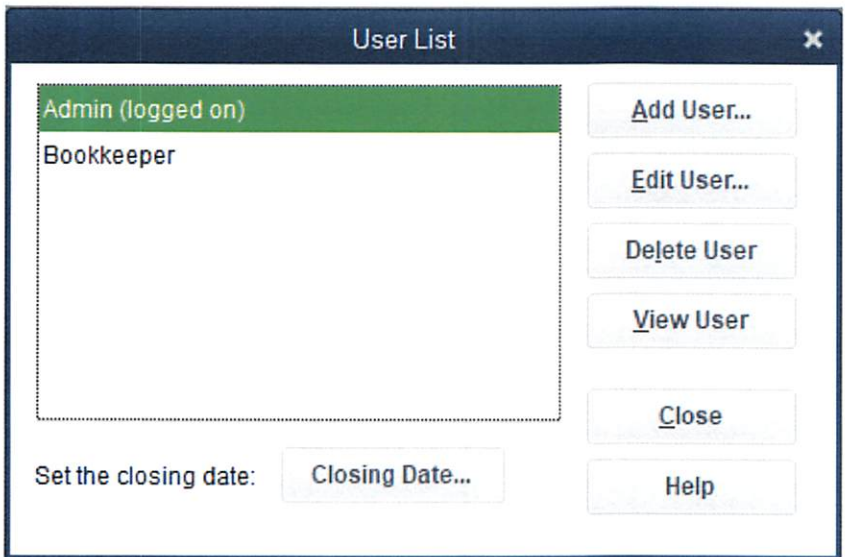

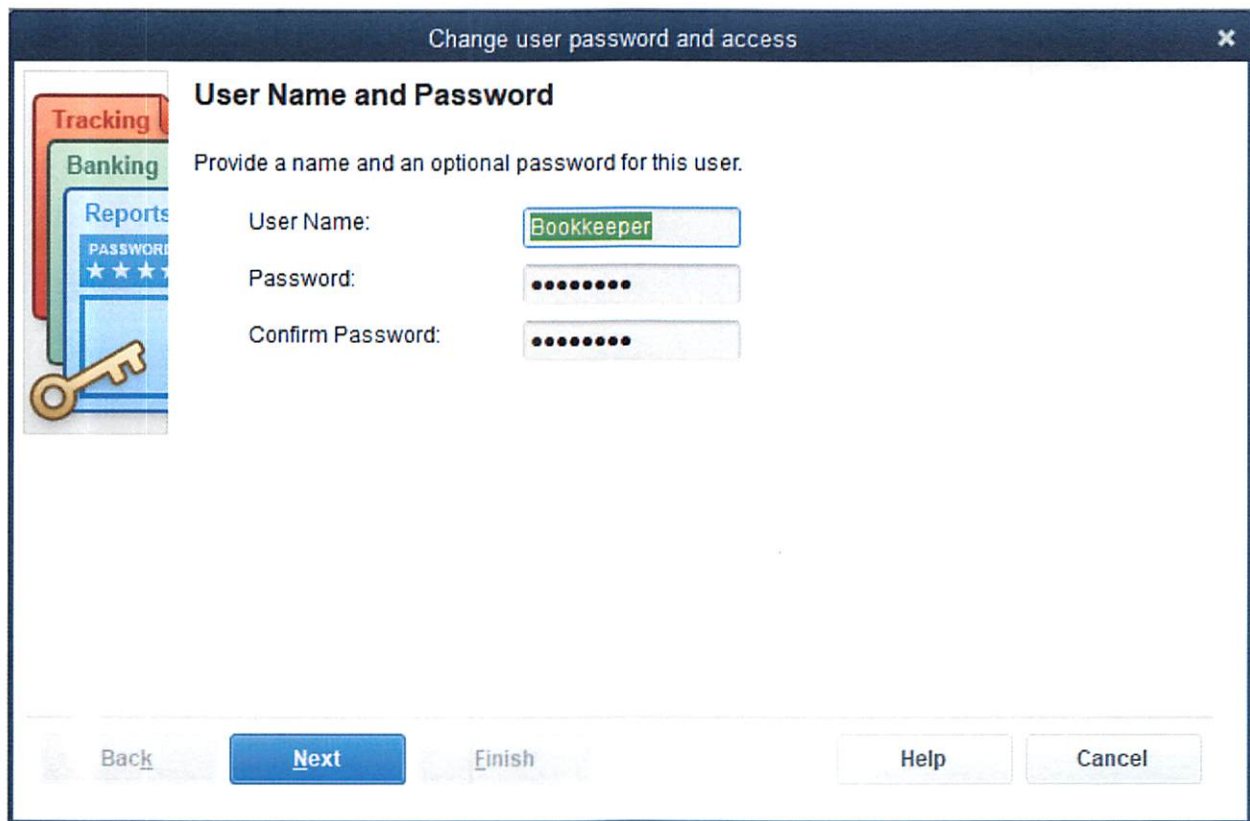

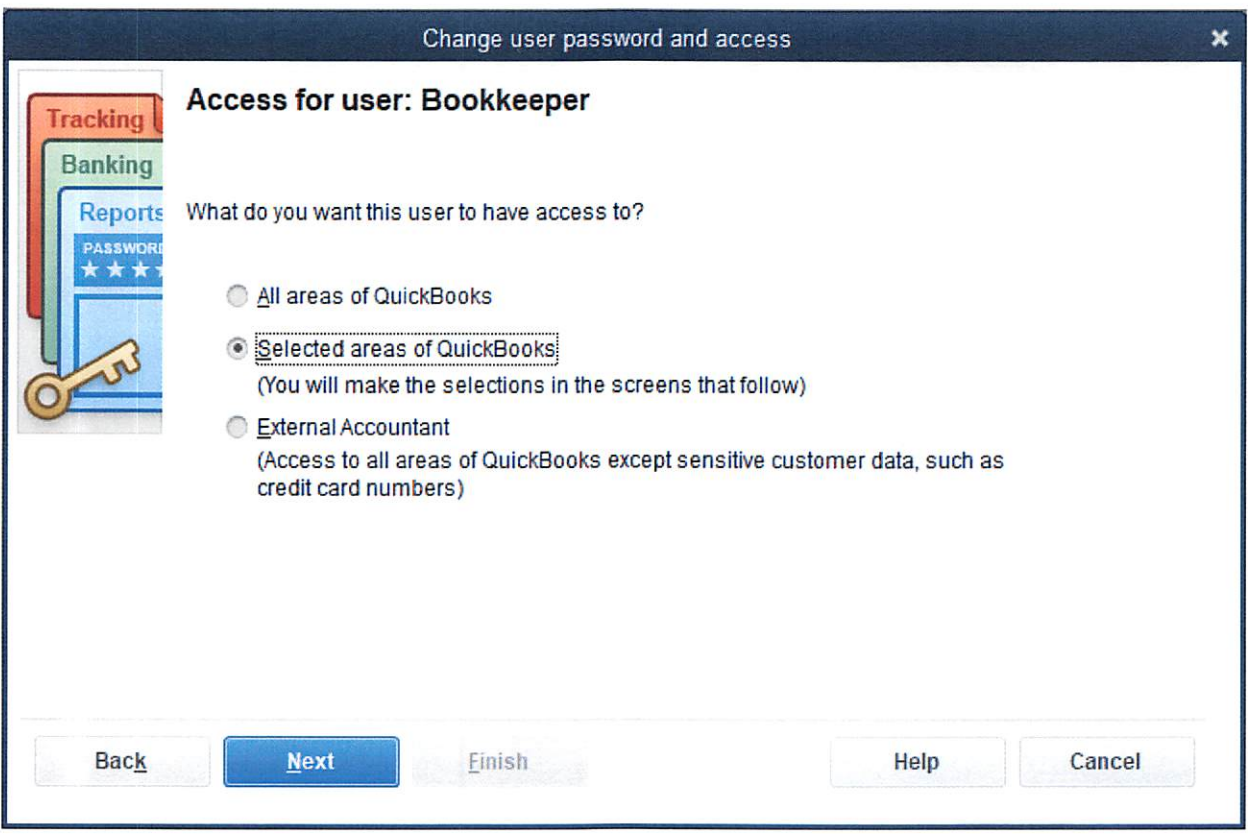

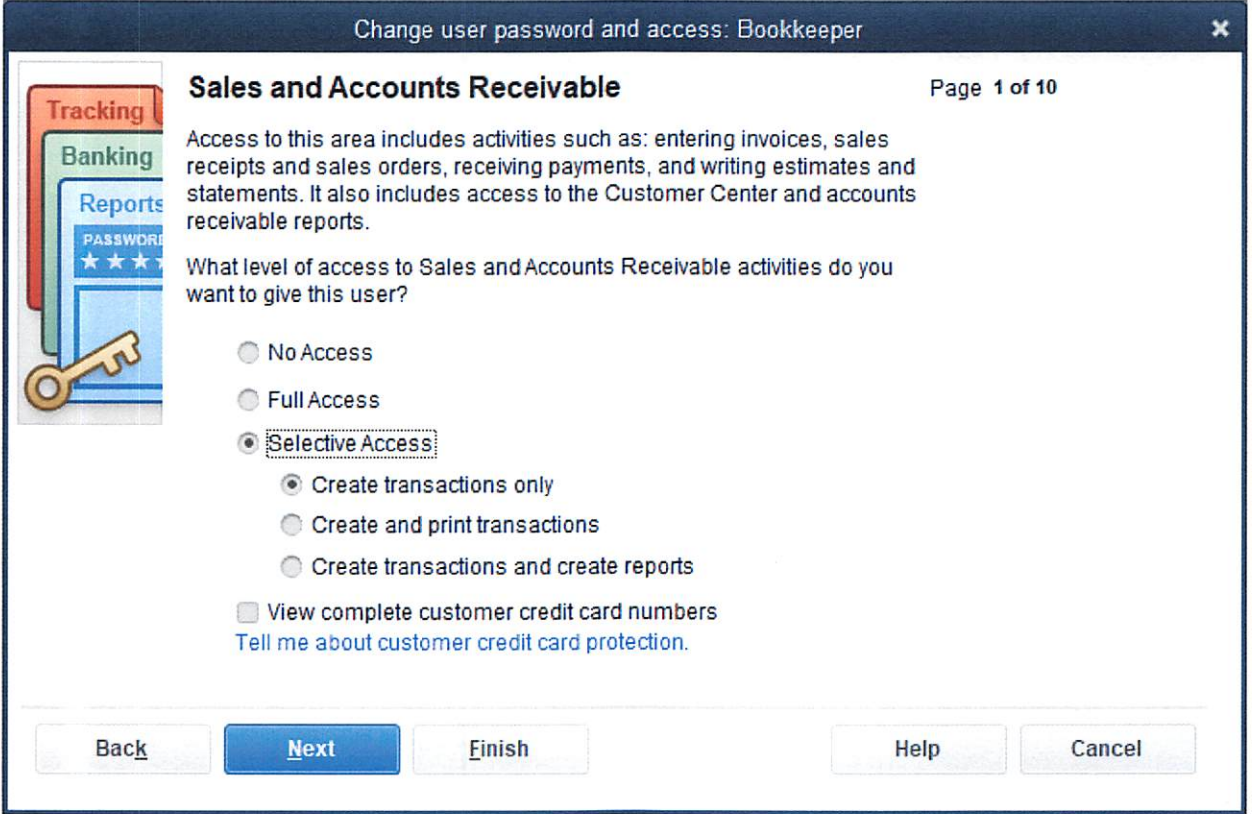

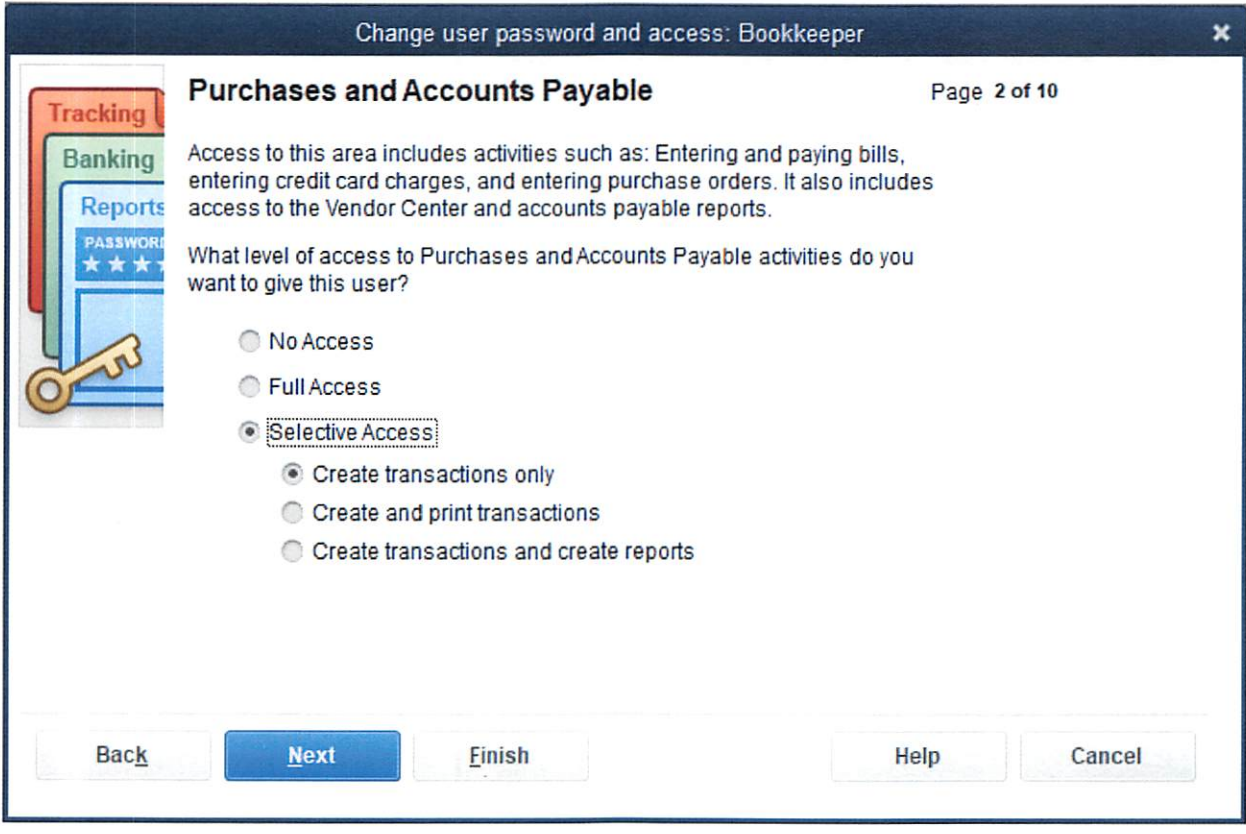

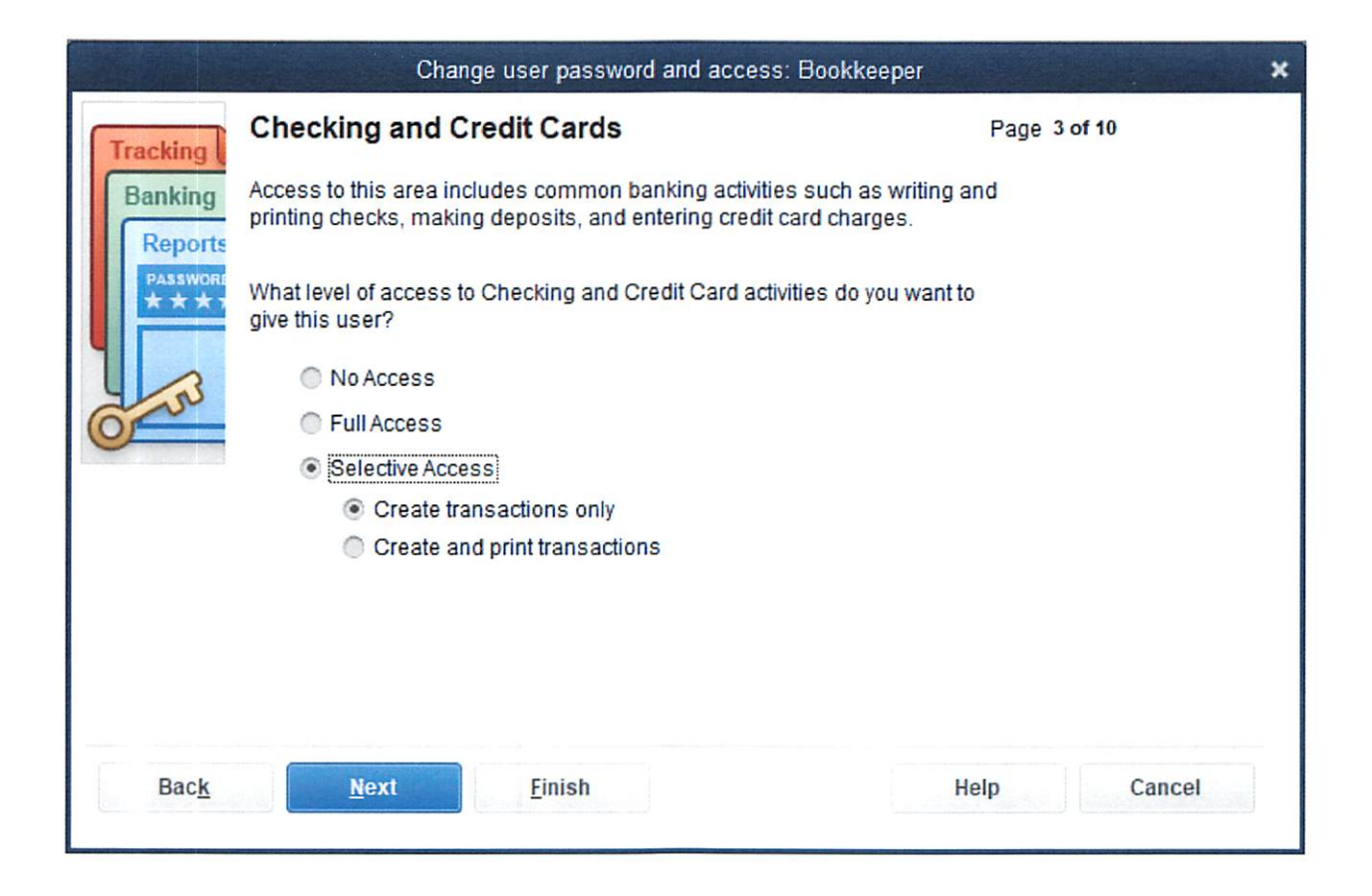

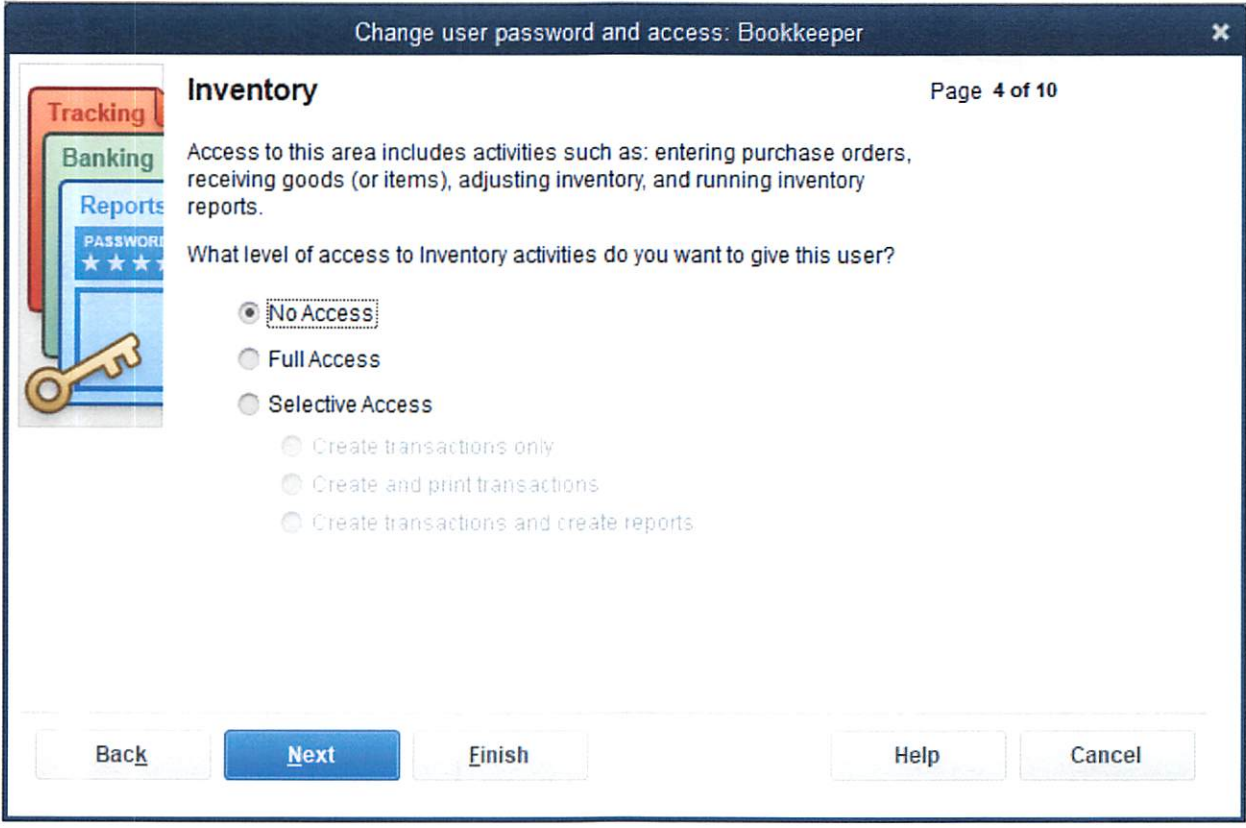

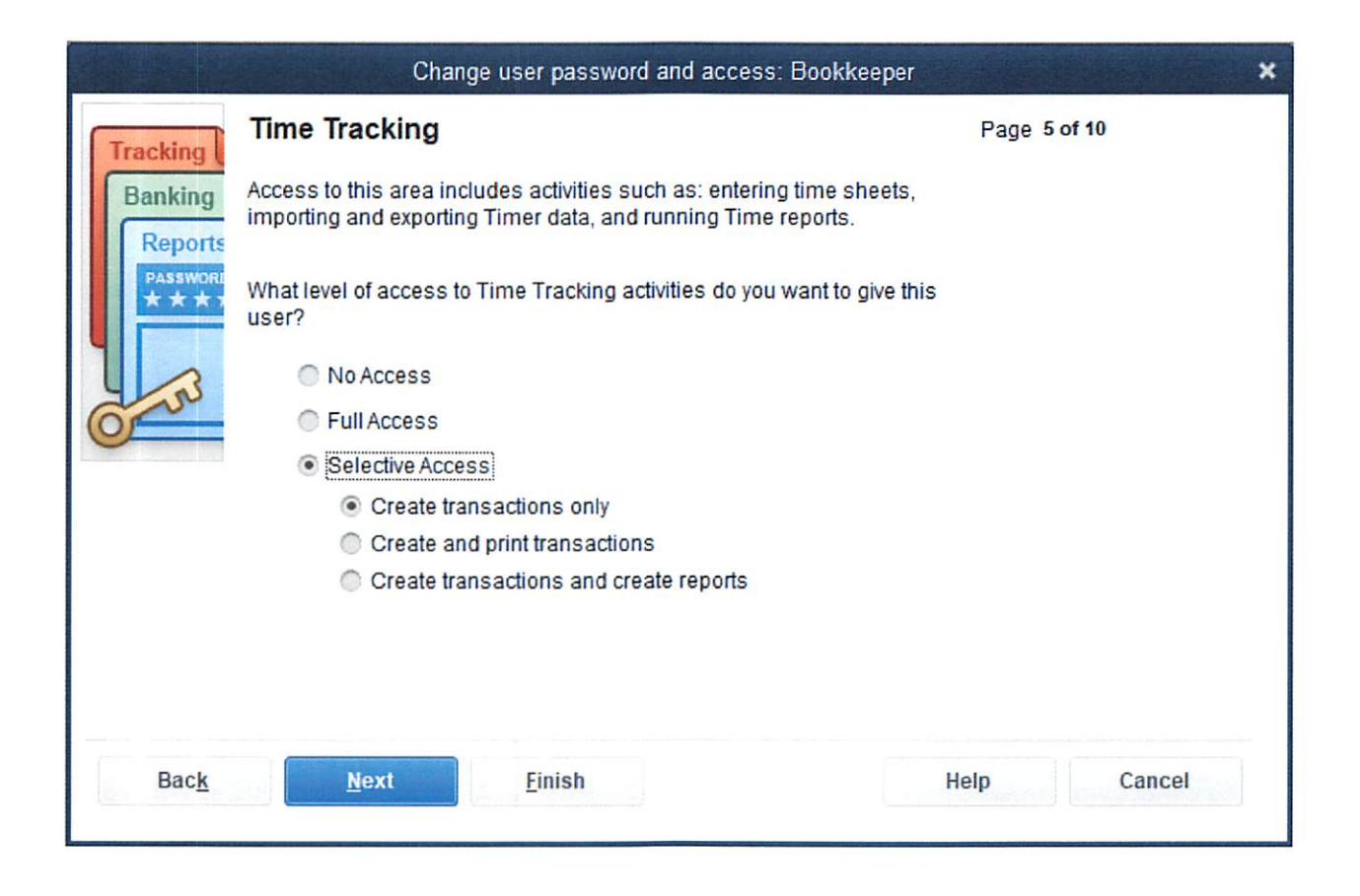

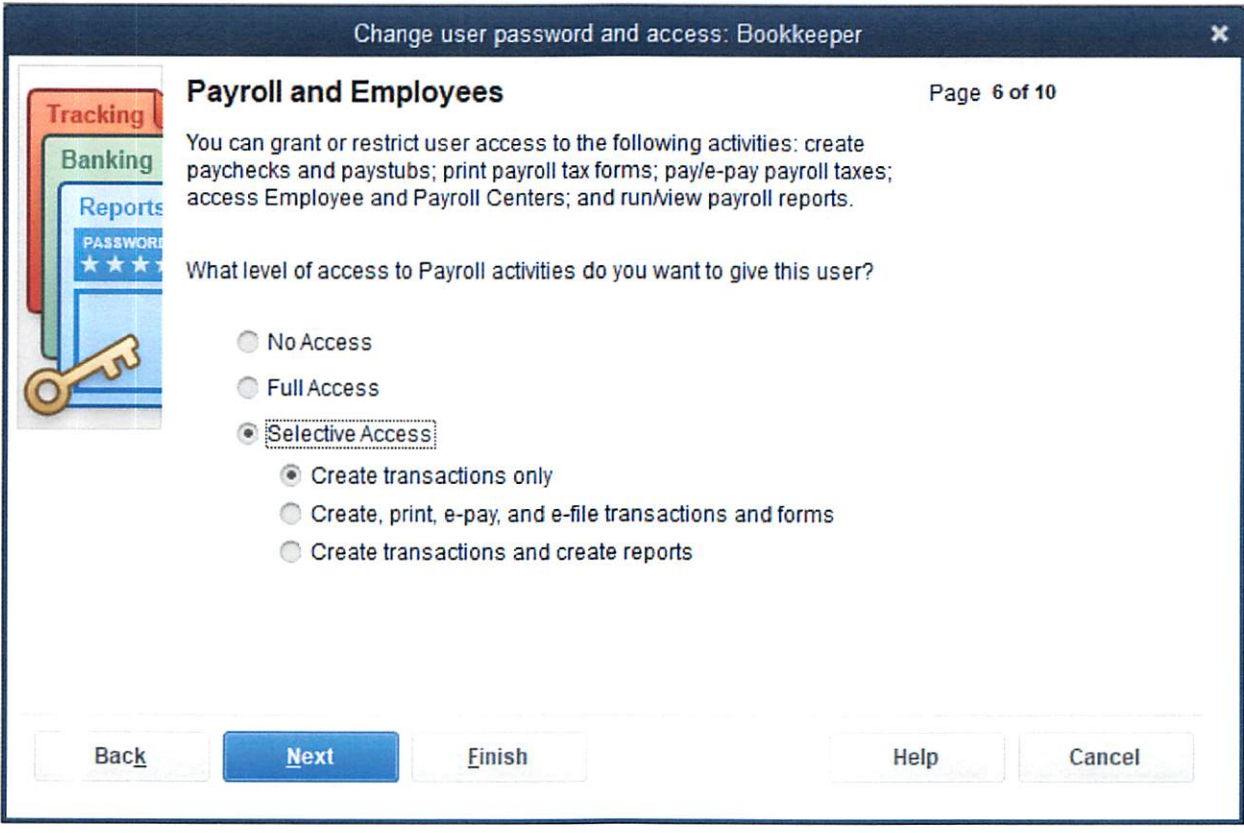

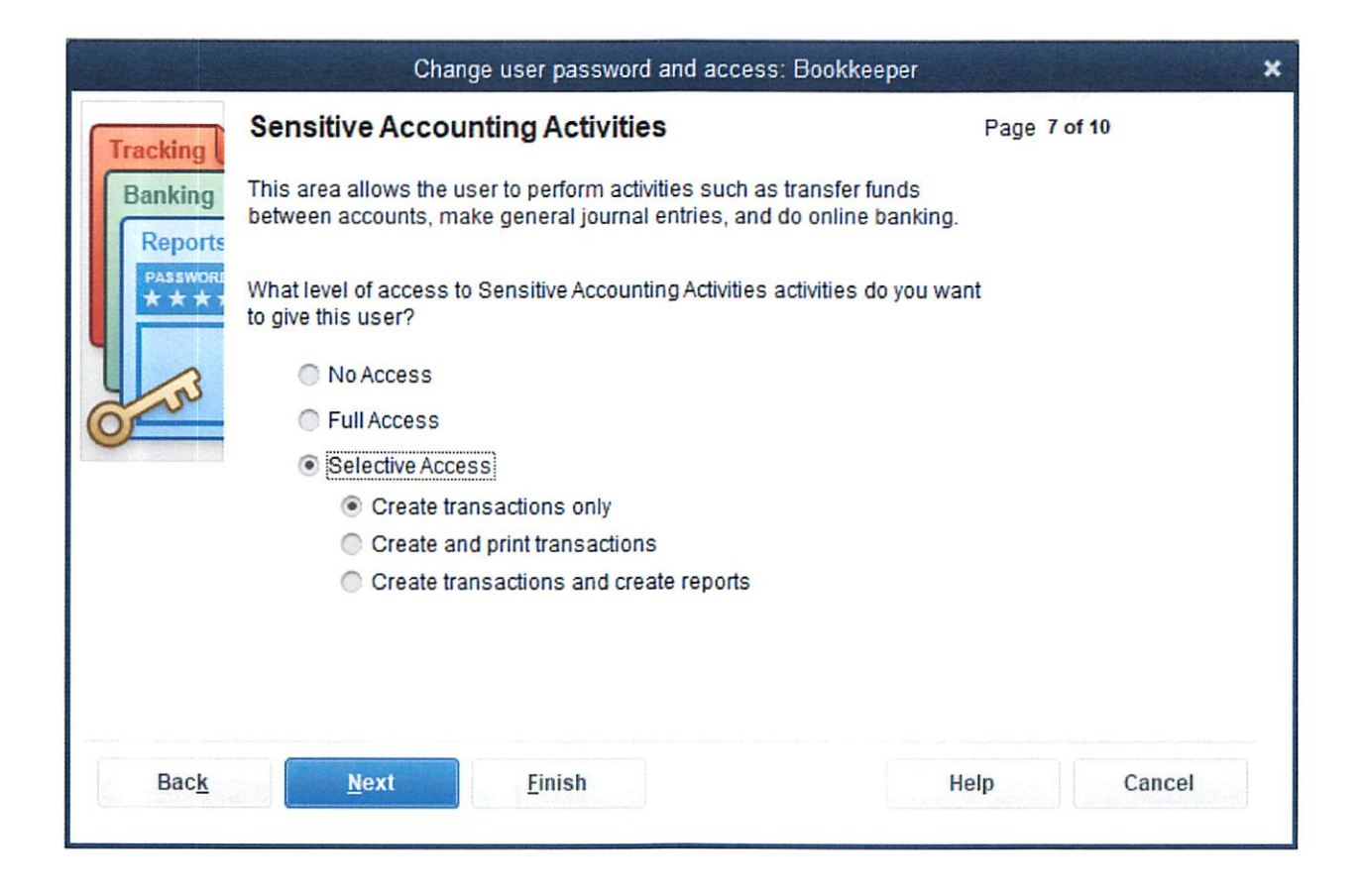

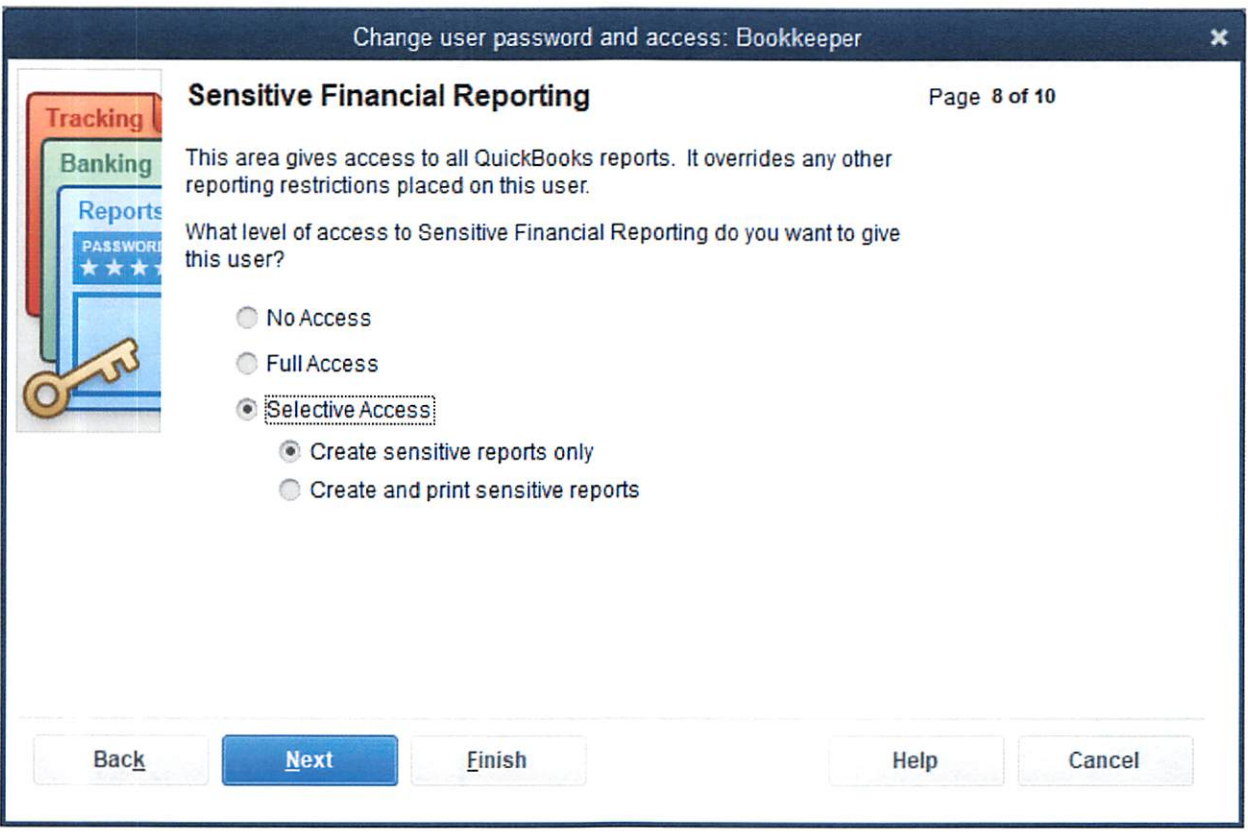

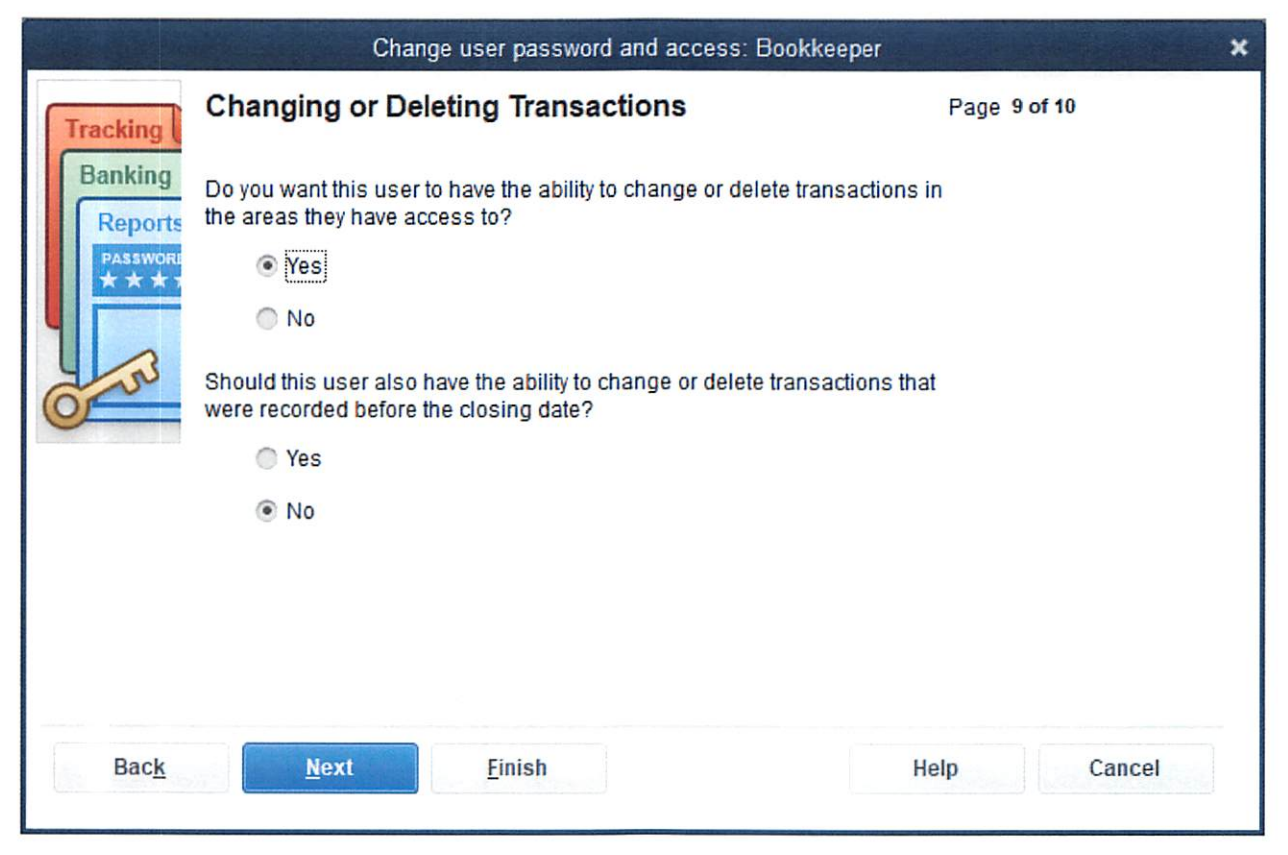

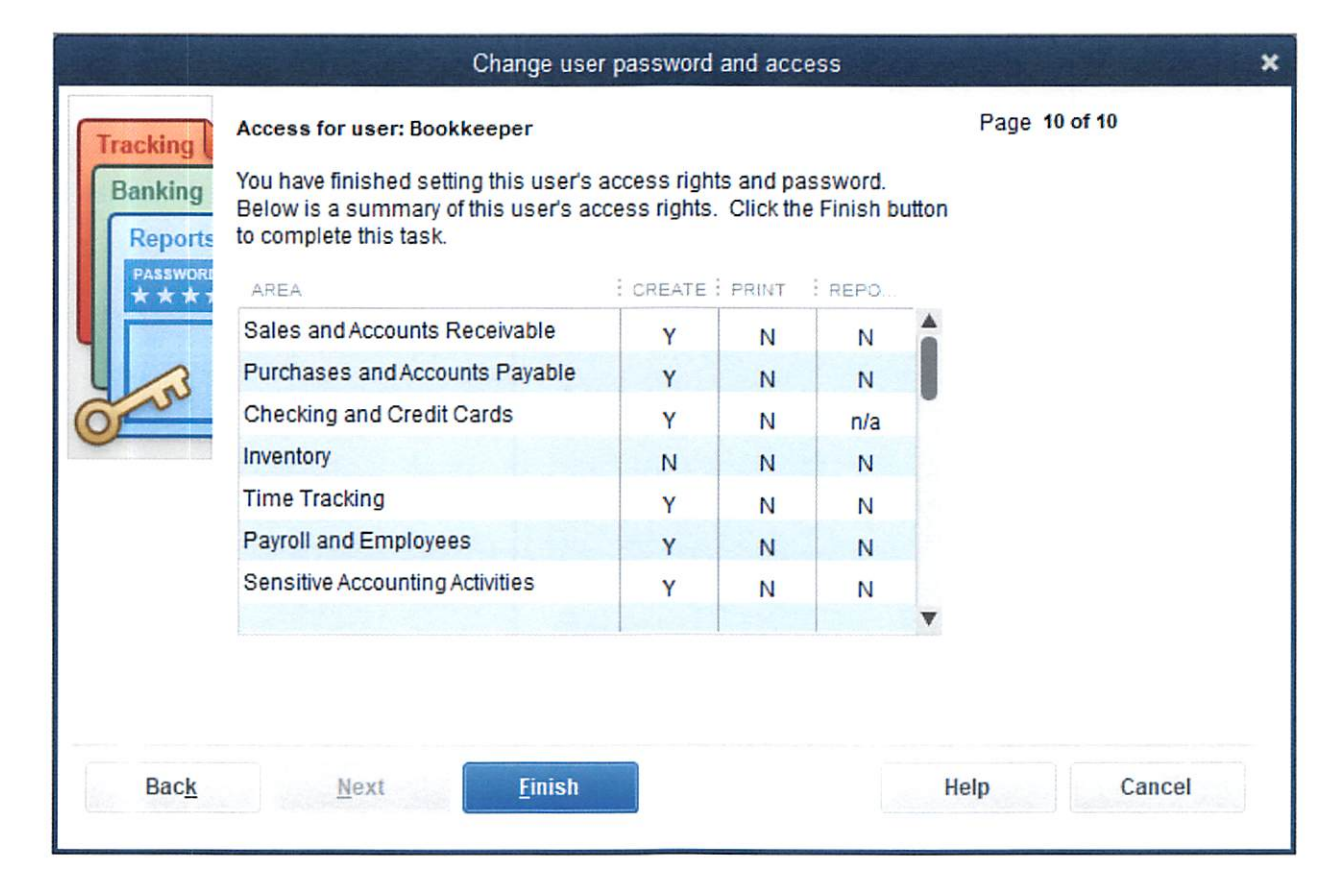

QuickBooks has many features that may benefit the town and school but also several issues that will affect how your reports are prepared.

- 1) The budget to actual reports shows the appropriated QuickBooks amount. After the adopted budget is approved and entered into QuickBooks, as additional appropriations or line item transfers are made, you would simply prepare a Budget Overview report which shows the adopted budget and any subsequent changes. Your current accounting system shows adopted and appropriated. With the Budget Overview, you will be able to see all budget transactions on a monthly basis that affect your adopted budget.
- 2) QuickBooks only allows for a 7-digit account number. UCOA has a 22-digit criteria. I have prepared a short sample of the how the Board of Education accounts could appear. My example is based on your Budget to Actual report for the FY18/19. As you can see, only part of the full account number is utilized in the QuickBooks account number. The total necessary account number is being listed in the Line Item Description. The use of the approved UCOA excel mapping tool will need to be utilized for both the town and school. The process would be a onetime exercise. Once you have your account numbers in QuickBooks finalized, the accounts can then be mapped or tied to the excel workbook. Then each year after the financial statements are completed, you can just print the QuickBooks report, enter the final numbers into the mapping program which is linked to the final Excel workbook which can then be uploaded to the State site. It will take some time to complete the setup and mapping but once done, you can utilize it each year.
- 3) The Audit Trail is always on; it cannot be turned off. When a user signs in under their username and password, any transactions that they perform are automatically recorded by date, time, and transaction. If the transaction is subsequently changed by that user or someone else, the change is recorded also within the Audit trial and shows the original transaction and the date, time and who changed it. A very helpful tool when tracking financial issues.
- 4) Recurring transactions can be "memorized" so that all you need to do is change the date of the transaction and amount of the transaction and record. Reduces staff recording times. (example would be recording bi-weekly payroll transactions)
- 5) Memorized department reports can be utilized monthly to ensure that line items are not over expended.
- 6) Most reports can be exported to excel.

QuickBooks programs to consider:

QuickBooks Pro or QuickBooks Premier Plus

- 1) QuickBooks Pro one-time fee \$299.99 and allows for 3 users at a time. No need to upgrade unless in house payroll is being done. If payroll, that is an add on feature which is based on the payroll package you choose and then requires you to upgrade every three years. Limited telephone support. Additional user licenses can be purchased at \$299.99 per user
- 2) QuickBooks Premier Plus first year fee \$249.95 (special is funning) and then a yearly fee of \$449 (currently) and allows for 5 users. If using in house payroll, additional fee based on the payroll package you choose. Ii has unlimited phone support and allows for on-line backups. Additional user licenses can be purchased at \$299.99 per user

I am attaching a printout from Intuit's website about how user's work within QuickBooks

You can have several different funds set up as "companies" within QuickBooks and still utilize the same program; no need to buy another program. Board of Education Grants can be a QuickBooks company, Capital Non-recurring can be a QuickBooks program; Student activities can be a QuickBooks program, etc. There is no limit to the number of companies that can be set up once you have purchased the program, just the number of users that can be logged on to that specific company.

For the smaller funds, you can utilize the "class" structure of QuickBooks to allocate receipts and expenses. Example, BOE grants have State Funding, Federal Funding, and occasionally outside funding and just program expenses. The different accounts can be set up in the Chart of Accounts, but each type of grant can be its own class, thereby reducing the financial report size.

The same can be done for Capital Non-recurring, student activities and all other funds.